# Get ready for Semester Get ready in Canvas

# Welcome to Canvas – our online learning space

All\* BCA online unit sites are accessed through The University of Sydney Learning Management System (LMS). The BCA online facilities, however, are independent of the policies and procedures of Sydney and apply equally to all BCA consortium universities.

\*Except Epidemiology which is delivered on the LMS of the delivering university.

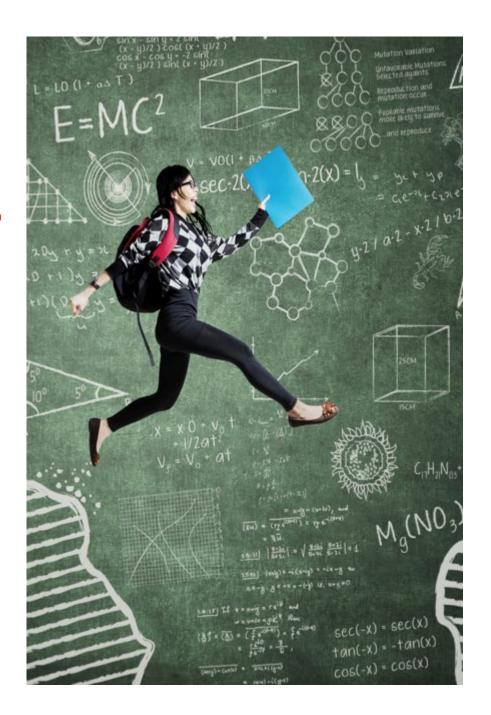

#### **Welcome to Canvas**

In semester 2, 2018 the BCA moved from Blackboard to Canvas.

- Access Canvas at
   canvas.sydney.edu.au (or
   Current students on the Sydney website).
- Login with your Username (Unikey) and password.
- Note, a Canvas Student app is available, but it has limited functionality. We recommend using the computer/tablet based interface.

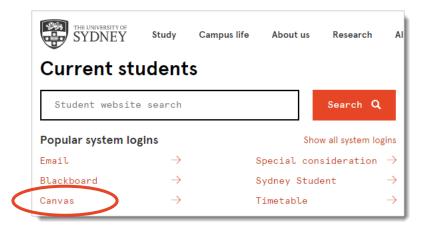

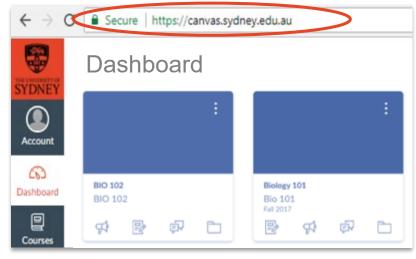

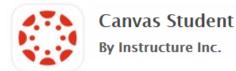

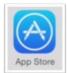

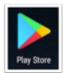

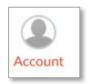

# set up your Profile...

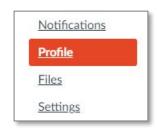

#### ...and Notifications

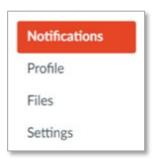

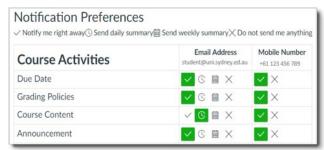

Set up your **Notifications** appropriately to receive important announcements and alerts.

Do NOT completely turn off your notifications! You may receive assessment and other important information through this channel.

#### ...and Settings

Announcements and alerts will be sent to the email listed in Settings. If this is incorrect, or you'd prefer to use an alternative address, you can add one (and if you wish, other device contacts) and tick this in Notifications.

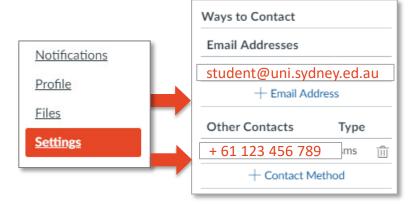

# Find your units

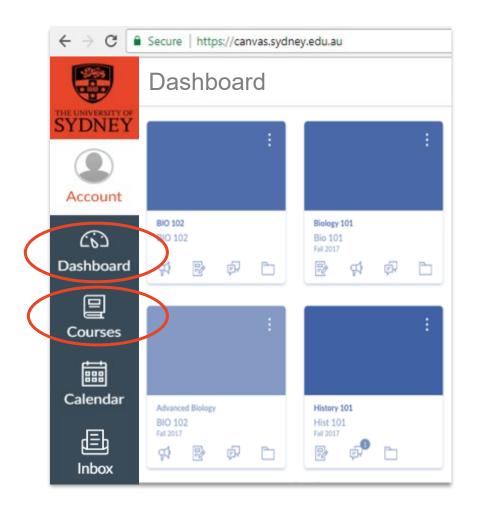

All BCA units\* you are currently enrolled in will be available on your Dashboard at a specified date before the start of semester – generally the preceding Friday (with the exception of EPI, which will be delivered using the LMS of the delivering university).

A BCA \*unit (of study) is called call a "Course" in Canvas (and, at BCA universities, a unit, course, subject or paper).

# Access your unit of study content

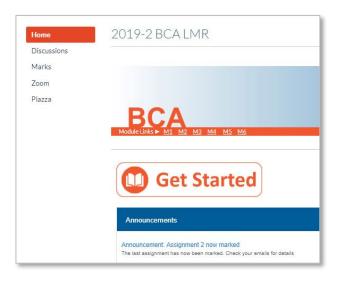

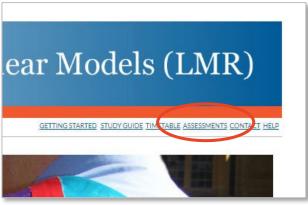

- View Announcements from your unit coordinator on the home-page feed.
- View your grades and feedback under Marks.
- Unit content is organised under
  Modules M1, M2... in the orange
  bar access study notes, video presentations, etc...
- download and submit from Assessment
- contribute to Discussions with your peers and unit coordinators.

### **Navigation**

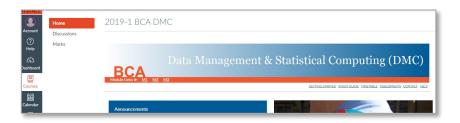

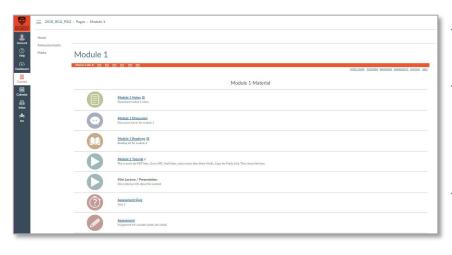

- You will find 4 menus on most pages. The Dashboard menu (the grey one), common to all sites and the internal unit (Course Navigation) menu are on the LH side of the page. The links under the orange bar on the RH side contain information for the whole unit, and links to each module are in the orange bar.
  - The **Pages** within the unit site open in the same window.
  - If you go to a page that doesn't have the orange bar at the top (eg a video page), click on the back button of you browser, or the **Home** link in the site.
- Links to sites outside of Canvas (eg BCA Student Resources) will open in a new page or tab.

# Accessing previous unit sites

- You can access read-only versions of units you've completed (where you'll find materials and Discussion posts, but not assessment feedback).
- Go to Courses in the LH menu (immediately below the Dashboard icon). You'll find a link to All Courses\* on this page.

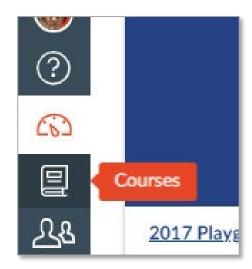

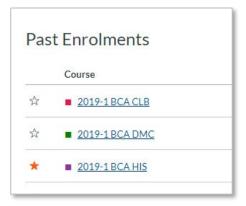

<sup>\*</sup> Click on the stars to make them show/hide on your Dashboard.

#### Visit the Student Canvas Guide

When you are ready to get started, head to the <u>Student Canvas Guide</u>. (Link also available under "Help" on the top RHS of each page, or in the Canvas menu on the far RHS.)

- Learn more about how to navigate
  Canvas
- Get answers to FAQs from other students
- Find information on tools such as Arc (videos) and Turnitin (assignment submission)
- Access solutions to common
  IT issues

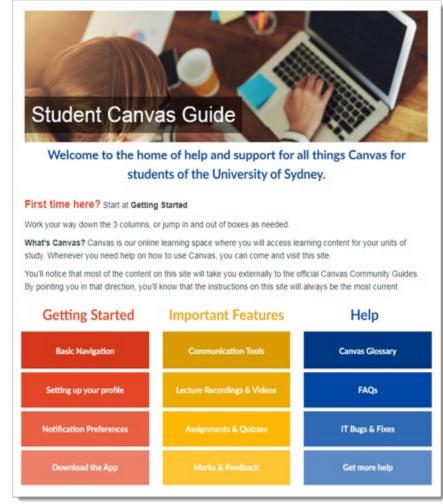

### Still have questions?

#### For unit-specific help

(e.g. questions about learning resources, assessment, issues with study):

- Talk to your unit coordinator.
- Staff at the <u>BCA Coordinating Office</u> can point you in the right direction.
- See <u>BCA Student Resources</u> (in the Help link ) for useful course information and study aides.

#### For **IT help**

(e.g. issues using Canvas; login problems):

- Visit the Student Canvas Guide.
- Live Chat with Canvas Support under the "Help" menu in your Canvas site.
- Call the IT Helpdesk
  9351 2000
  (option 2 then option 3). Note: Tell them if you are an external (non-Sydney) student.

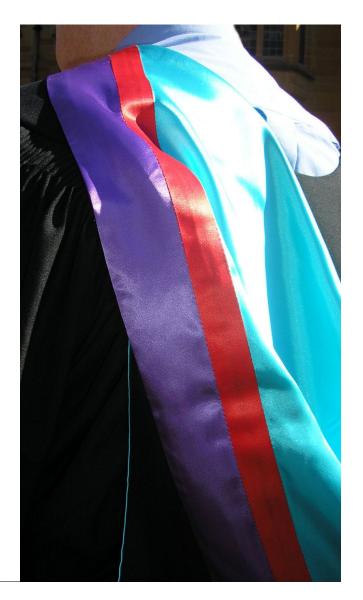